## Rješavanje problema kod prijave u Minimax u Chromeu

Zadnje ažurirano23/06/2021 2:23 pm CEST

Prilikom prijave u Minimax preko Google Chromea, u nekim situacijama javi se pogreška: **Ova Internet stranica nije dostupna** (engl. **This webpage is not available**) i, ako kliknete na*Više* **/** *More,* dodatan opis pogreške: **ERR\_SSL\_CLIENT\_AUTH\_SIGNATURE\_FAILED.**

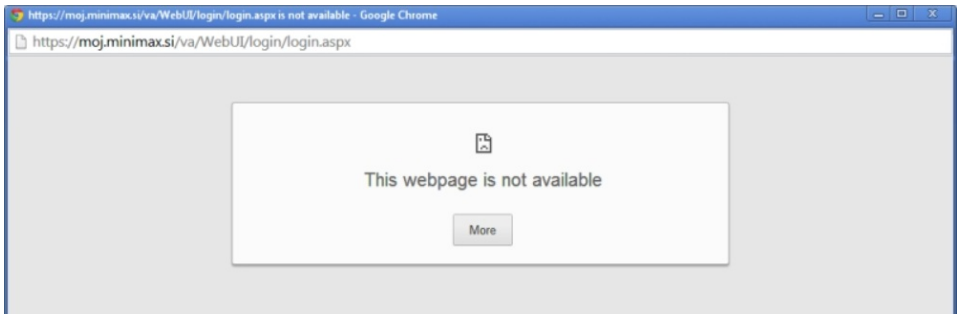

Problem je u pregledniku – u Googleu su izdali verziju programa Chrome koja ima probleme s digitalnim certifikatima. Preglednik vam se automatski ažurirao.

Za pristup Minimaxu, do kad se ne ukloni problem, možete koristiti Internet Explorer ili Mozilla Firefox. Preporučamo najnovije verzije preglednika – na Windows XP najnoviji je Internet Explorer 8, a ako nemate tu verziju ažurirajte preglednik. U pregledniku Mozilla Firefox potrebno je uvesti digitalni certifikat u preglednik ako ga još nemate. Treba pričekati verziju Chromea u kojoj su ti problemi riješeni ili ulaziti u Minimax preko preglednika koji rade.

## Privremeno rješenje je da prilagodite postavke preglednika Google Chrome.

Na radnoj površini potražite prečac do programa Google Chrome, kliknite na njega desnom tipkom miša i odaberite **Kopiraj**. Zatim **desnim klikom** tipke na mišu kliknite na radnu površinu i odaberite **Zalijepi** da duplirate prečac do programa Google Chrome. Kopirani prečac preimenujte u **"Privremeni pristup Minimaxu"** ili nešto slično – prečac ćete koristiti dok se ne riješe problemi sa Chromeom.

1 Desnom tipkom na mišu kliknite na prečac i odaberite **Značajke / Properties.** 2 U prozoru koji se otvori u polje **Cilj / Target** treba dodati sljedeće parametre:**- ssl-version-max=tls1.1** Tekst u polju **Cilj / Target** zatim izgleda ovako nekako: \Chrome\Application\**chrome.exe --ssl-version-max=tls1.1**

## **P** MINIMAX Properties

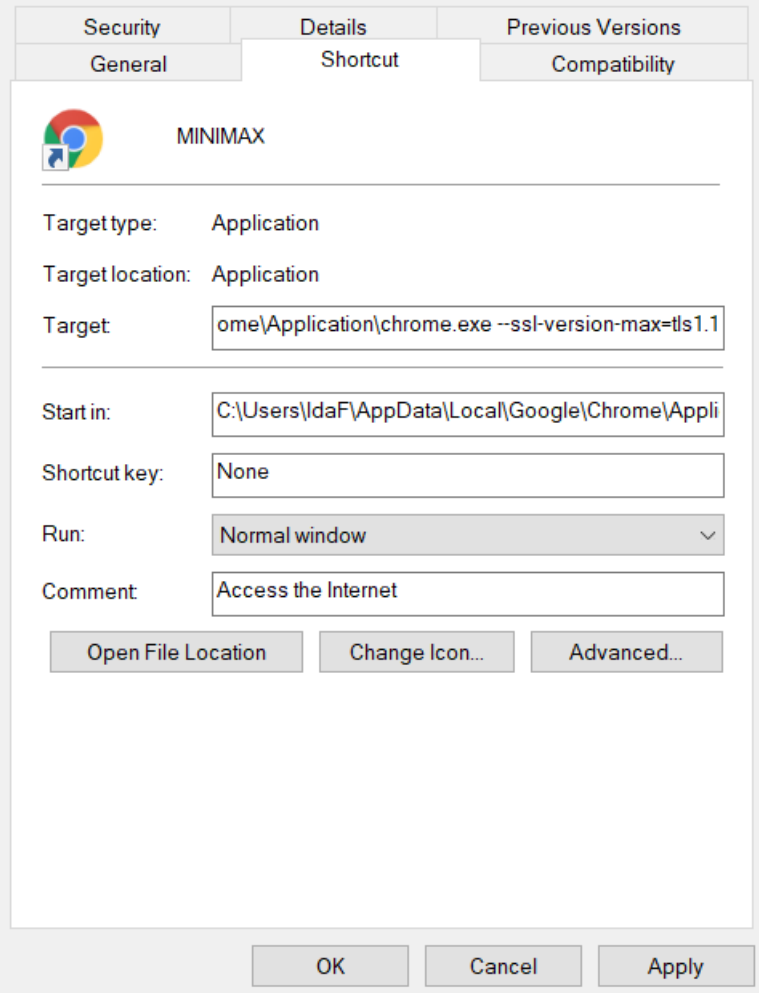

3 Nove postavke prečaca potvrdimo klikom na**Primijeni / Apply** i na **Uredi / OK**.

S tim postavkama možete otkloniti problem koji je opisan gore i ući u Minimax. Prečac neka služi za privremeni pristup Minimaxu tako dugo dok Chrome ne ukloni problem u pregledniku Google Chrome.

 $\times$